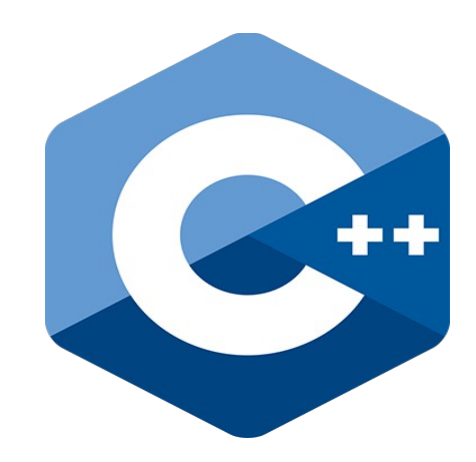

# **Programming challenges in C++**

#### **1. Introduction to C++. Basic sentences and operators**

Nacho Iborra

IES San Vicente

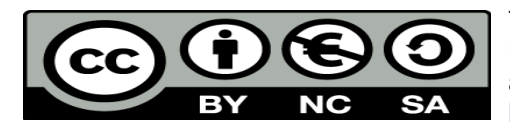

This work is licensed under the Creative Commons Attribution-NonCommercial-ShareAlike 4.0 International License. To view a copy of this license, visit <http://creativecommons.org/licenses/by-nc-sa/4.0/>

### **Table of Contents**

### Programming challenges in C++

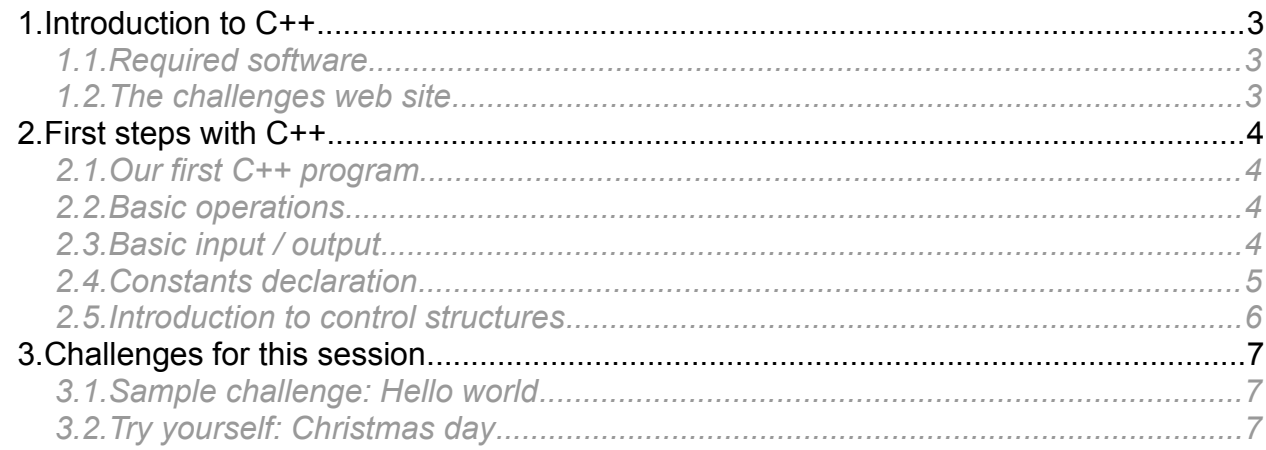

# <span id="page-2-2"></span>**1. Introduction to C++**

C++ is a programming language created in the 80s as an evolution of C programming language. Its main target was to provide an object-oriented programming layer over the C structure.

What we are going to see in these documents is a correspondence between the concepts that you are going to learn in this module in C# and the same concepts applied to C++. So we are going to start with the software required to edit and compile C++ code, and then we will see some basic operations, such as console input/output and basic operations.

#### <span id="page-2-1"></span>*1.1. Required software*

If you want to develop C++ applications, you can choose among several IDEs:

- In Windows, a good option to implement simple (one source file) programs is DevCPP, available at its [SourceForge project web site.](https://sourceforge.net/projects/orwelldevcpp/)
- You can also use Visual Studio under Windows to develop C++ programs, although this option is heavier if you just want one source file to solve a small problem
- Geany is also available under several platforms (Windows, Linux, Mac OS X), but you need to have a C++ compiler installed.
- There are some other options, such as CodeBlocks (multi platform), XCode (for Mac OS X), and even some plugins for NetBeans or Eclipse (also multi platform).

#### <span id="page-2-0"></span>*1.2. The challenges web site*

As we learn new concepts of C++, we are going to apply these concepts in some programming challenges. Most of them are published in *[Acepta el reto](https://www.aceptaelreto.com/)* web site, so first of all, you must register in this site with the login and password that you want.

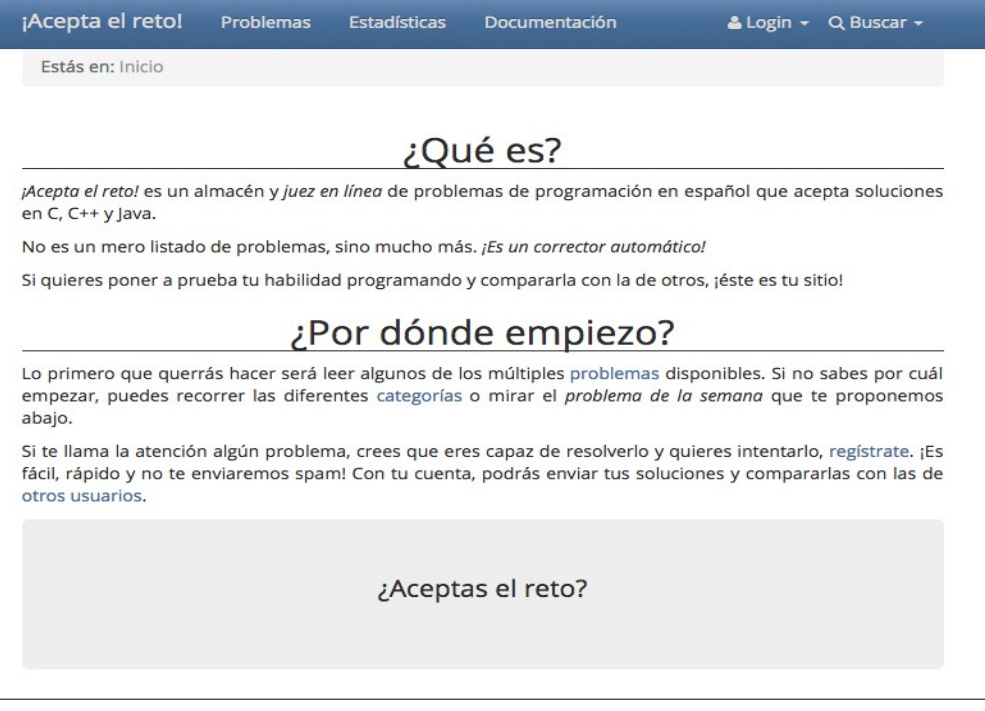

## <span id="page-3-3"></span>**2. First steps with C++**

#### <span id="page-3-2"></span>*2.1. Our first C++ program*

A basic C++ program structure to say "Hello world" would be like this:

```
#include <iostream>
using namespace std;
int main()
{
   cout << "Hello world";
   return 0;
}
```
We need to include the *iostream* library and the *std* namespace to use elements such as *cout*, that we will see later as basic input/output mechanisms.

#### <span id="page-3-1"></span>*2.2. Basic operations*

The most common basic operations that can be done in C++ are:

- Arithmetic operations:  $+, -, *, /, \%$  (module),  $++$  (increment), -- (decrement)
- Assignments:  $=$ ,  $+=$ ,  $==$ ,  $*=$ ,  $/=$ ,  $%=$
- Comparisons:  $>$ ,  $>$ =,  $<$ ,  $<$ =, ==, !=
	- NOTE: the comparison == works even with string elements
- <span id="page-3-0"></span>• Logical: && (AND), || (OR), ! (NOT)

#### *2.3. Basic input / output*

#### **2.3.1. Basic input: cin**

The easiest way to get some input from the user is to use the *cin* instruction from the *iostream* library. We can assign a value directly to any basic type:

```
int number;
string text;
cin >> number;
cin >> text;
```
You can join multiple variables with the  $\gg$  operator, and type them either separated by whitespaces or by new lines (*Intro*)

```
int number1, number2;
cin >> number1 >> number2;
```
#### **Be careful with strings**

If we are getting strings, we must be careful with whitespaces, since they cut the string. In other words, if we type "Hello world" and want to save it in a *string* variable with *cin*, only *Hello* will be saved. If we want to get the whole string, we can use *getline* instead.

```
string text;
getline(cin, text);
```
*Programming – C++ 4*

#### **2.3.2. Basic output: cout**

On the other side, you can use the *cout* instruction to output values to the standard output. As we have seen with *cin*, you can join multiple values to output by using multiple << symbols.

```
int result = 12;
cout << "The result is " << 12;
```
You can also use the special character *endl* to create a new line.

```
int result = 12;
cout << "The result is " << result << endl;
2.3.3. The namespace std
```
If we don't add the *using namespace std* line at the beginning of our program, then we have to use the full path to the *cin* instruction. See the difference: this is how it works with the namespace:

```
#include <iostream>
using namespace std;
int main()
{
    int number;
    cin >> number;
}
```
And this is how you should type it without using the namespace:

```
#include <iostream>
int main()
{
    int number;
    std::cin >> number;
}
```
Besides, you will need to use the same prefix std:: in other elements, such as *cout, endl* or even *strings*.

#### <span id="page-4-0"></span>*2.4. Constants declaration*

We can declare constant values in C++ in two ways:

• Using the *define* directive (typically at the beginning of the source file, after all the *include* directives

```
#include <iostream>
#define PI 3.14159;
```
• Using *const* in the middle of the code (either inside a given function or as a global variable)

```
int main()
{
    const float PI = 3.14159;
    ...
}
```
<span id="page-5-0"></span>As we will see in future sessions, you can use most of the control structures present in other programming languages, such as C# or Java. For instance, you can use if, while or for clauses:

```
if (i < 10)
   cout << i;
for (i = 0; i < 10; i++)cout << i;
i = 0;
while(i < 10)
{
    cout << i;
    i++;
}
```
# <span id="page-6-2"></span>**3. Challenges for this session**

## <span id="page-6-1"></span>*3.1. Sample challenge: Hello world*

Have a look at [this challenge](https://www.aceptaelreto.com/problem/statement.php?id=116) from *Acepta el reto*. It asks you to read a number N and print N times the string "Hola mundo.". To solve this challenge, we could implement something like this in C++:

```
#include <iostream>
using namespace std;
int main()
{
    int i, times;
    cin >> times;
    for (i = 0; i < times; i++)
        cout << "Hola mundo." << endl;
     return 0;
}
```
Try to upload this code to *Acepta el reto* and see how it works fine:

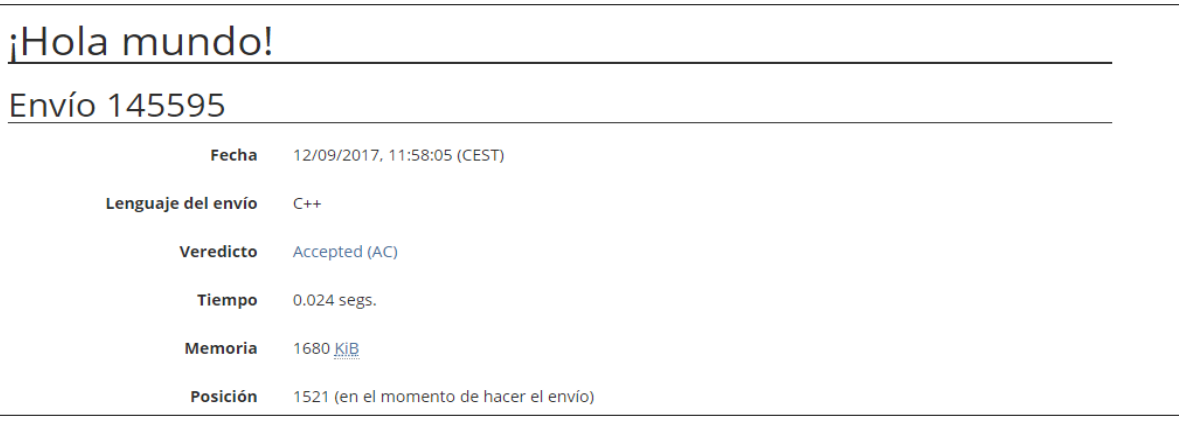

## <span id="page-6-0"></span>*3.2. Try yourself: Christmas day*

Let's try with another [challenge.](https://www.aceptaelreto.com/problem/statement.php?id=362) This time you will be provided with a list of dates (day and month). For each date, you must write "SI" if it's Christmas day (i.e. December 25th), or "NO" if it is not.